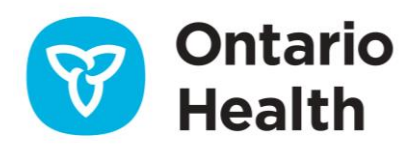

## **Job Aid - Redirecting E-Orders to Another Lab after Submission**

**Re-direction of orders to a new lab is to only occur when advised by your preforming lab.** 

**Arrangements or notification of redirection with the new receiving lab must be completed before using the re-direct feature in OLIS-MORE.** 

1. From **My Workspace**, click the **Manage lab orders** link

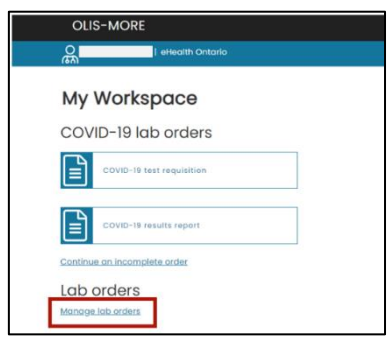

- 2. Click the **Requisitions** tab
- 3. Select the **Destination Lab** for the drop down
- 4. Select the **Date Range** from the drop down

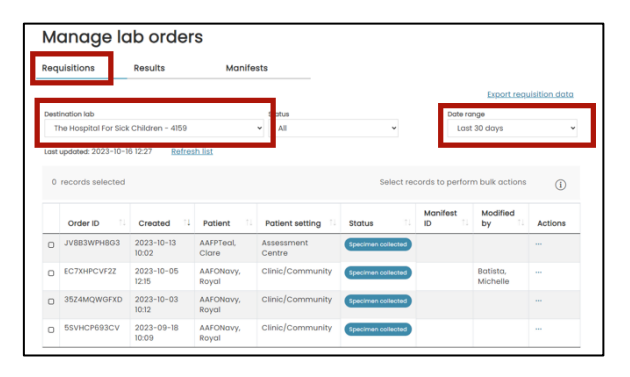

- 5. Select Order ID to assign lab orders that have a status of Specimen collected or manually printed
- 6. Click **Assign to manifest.**

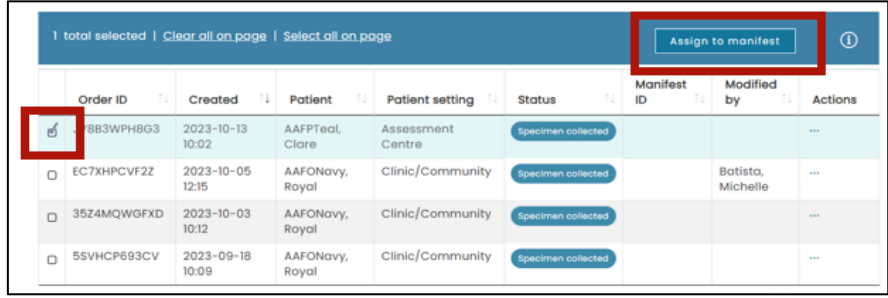

- 7. Select **New manifest** or **Existing manifest**:
	- If you selected **Existing manifest**, select the manifest ID from the dropdown
- 8. Click **Assign**
	- If you selected New manifest a notification is displayed. You will receive an alert upon assignment completion

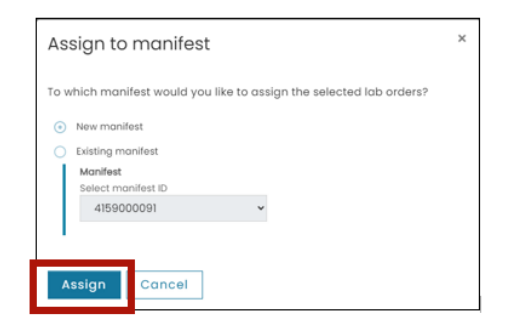

- 9. Click the **Manifests** tab
- 10. Click the 3 dots **[…]** under the **Actions** column for the order you want to redirect

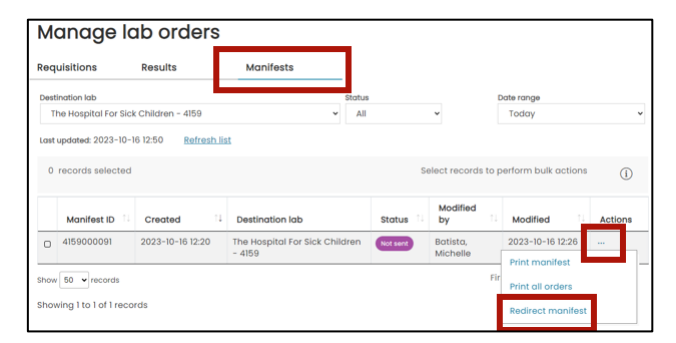

- 11. Start typing lab name or license in **New Destination Lab** field
- 12. Click **Change lab** button

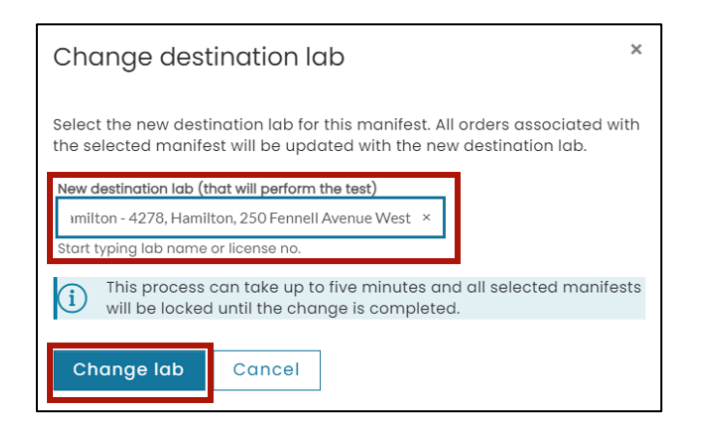

13. Upon refreshing the page, a message will be displayed **'Manifest changes were successful'**

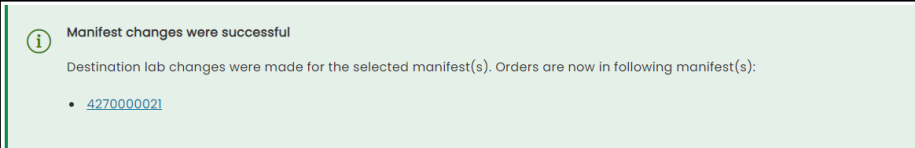

14. The order will show **Redirected** in the status column

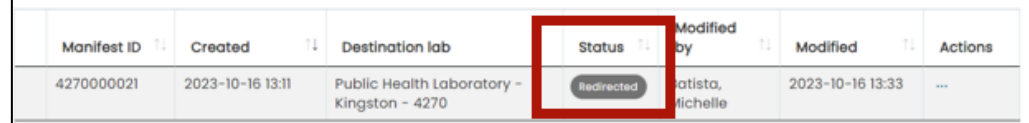

## Additional Information

- For more information and to view Job Aids, visit [OLIS-MORE | Ontario Health](https://www.ontariohealth.ca/providing-health-care/clinical-resources-education/covid-19/mobile-orders-and-results-entry)
- For OLIS-Mobile Order and Result Entry (MORE) Service assistance, contact the Ontario Health Service Desk by phone at: 1-866-250-1554 or by email at [OH-](mailto:OH-DS_servicedesk@ontariohealth.ca)[DS\\_servicedesk@ontariohealth.ca](mailto:OH-DS_servicedesk@ontariohealth.ca)

Need this information in an accessible format? 1-877-280-8538, TTY 1-800-855-0511, **[info@ontariohealth.ca](mailto:info@ontariohealth.ca)**.

Document disponible en français en contactant **[info@ontariohealth.ca](mailto:info@ontariohealth.ca)**